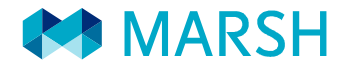

# **Aurcana Resources Ltd. Class Action Settlement**

## **Supporting Documentation and Submission Instructions**

You are required to submit one or all of the following supporting documents as per the information you entered into your claim(s):

- Trade confirmations or monthly account statements showing the *Purchase(s) during the class period June 24, 2011 to December 19, 2013.* This is required for shares or warrants you have listed in your claims.
- Trade confirmations or monthly account statements showing the *Sales during the class period June 24, 2011 to December 19, 2013.* This is required for shares or warrants you have listed in your claims.
- Trade confirmations or monthly account statements showing the *Sales after the class period.* This is required for shares or warrants you have listed in your claims.
- If you listed existing *Holdings as at 23rd June 2011* in your claim, we also require an account statement for June 2011.

The supporting documents for holdings and transactions should clearly show the *claimants name, account number, account provider and full transaction information.*

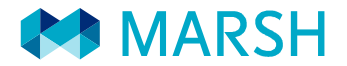

### **How to Submit your Documents**

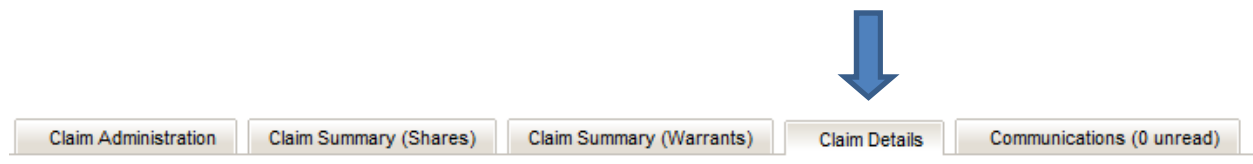

Provide your supporting documents to your claim in the Document Management section which can be found at the bottom of the Claims Details page.

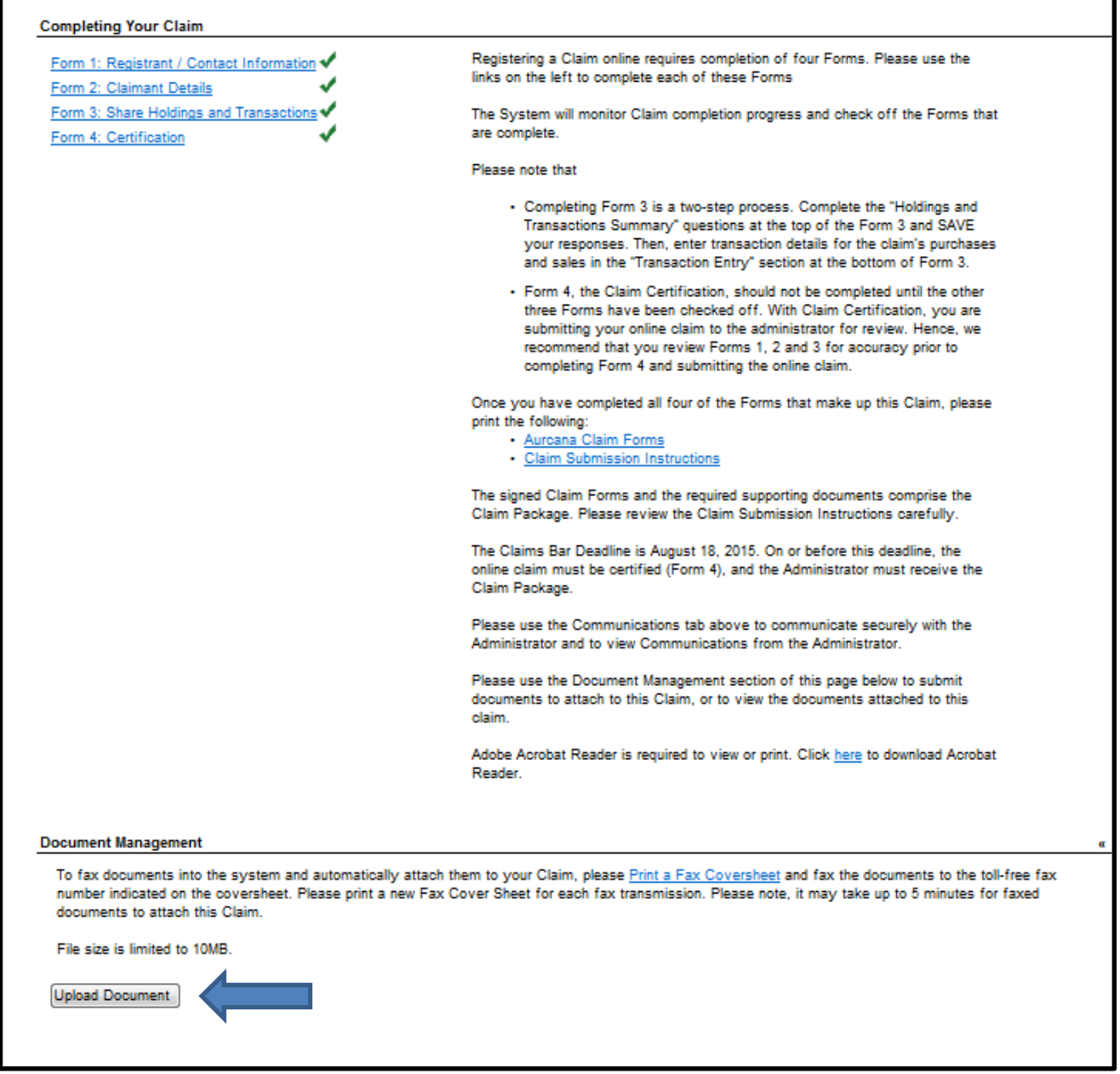

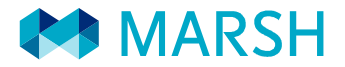

### **You have two options for submitting your documents:**

#### **Option 1 - Upload**

You can upload documents and attach them directly to your claim by clicking on the *'Upload Document'* button in the documents management section.

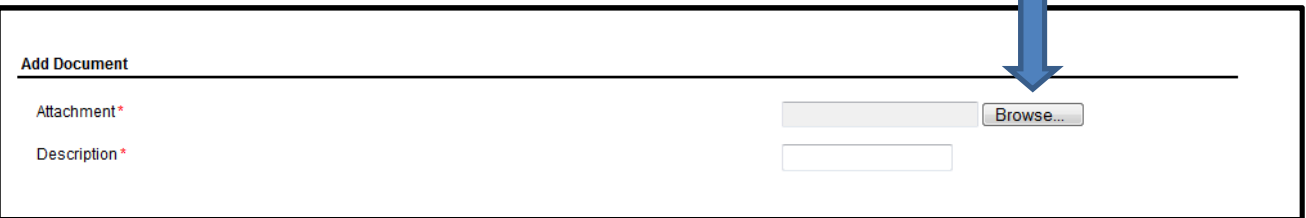

Click the "Browse" button to search for the document you wish to attach from your computer. Once you have located the document, double click on it and this selects the document to be uploaded to your claim.

Once the document is showing in the *'Attachment'* box, add a description of the document and click Save. Repeat this process for each document you wish to attach.

#### **Option 2 – Fax**

You can fax documents and attach them directly to your claim using the toll free fax number 1.866.292.1733.

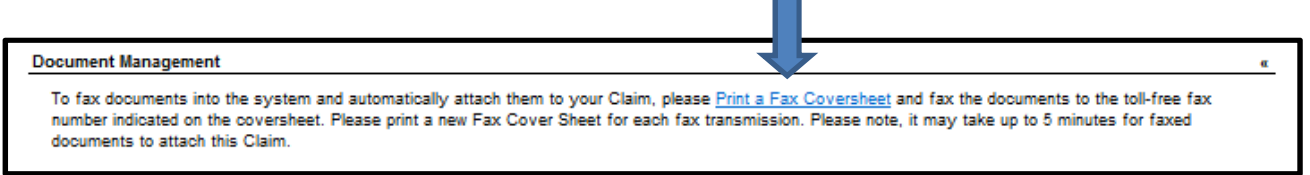

Print a claim specific fax cover sheet for each claim you wish to fax documents to. This can be done by clicking on "**Print a Fax Coversheet"** and entering the information required under the heading "Create Fax Coversheet". Place this sheet as the cover sheet in front of the documents you wish to fax to your claim. The unique barcode on this cover sheet will attach the supporting documents directly to your claim.